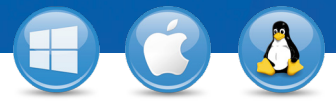

## TeamViewer–**Uso de la lista de ordenadores y contactos**

¿Desea administrar sus ordenadores y contactos de una forma sencilla y conectarse con ellos con rapidez y facilidad? A continuación, le mostramos cómo usar eficazmente la lista de ordenadores y contactos en solo tres pasos.

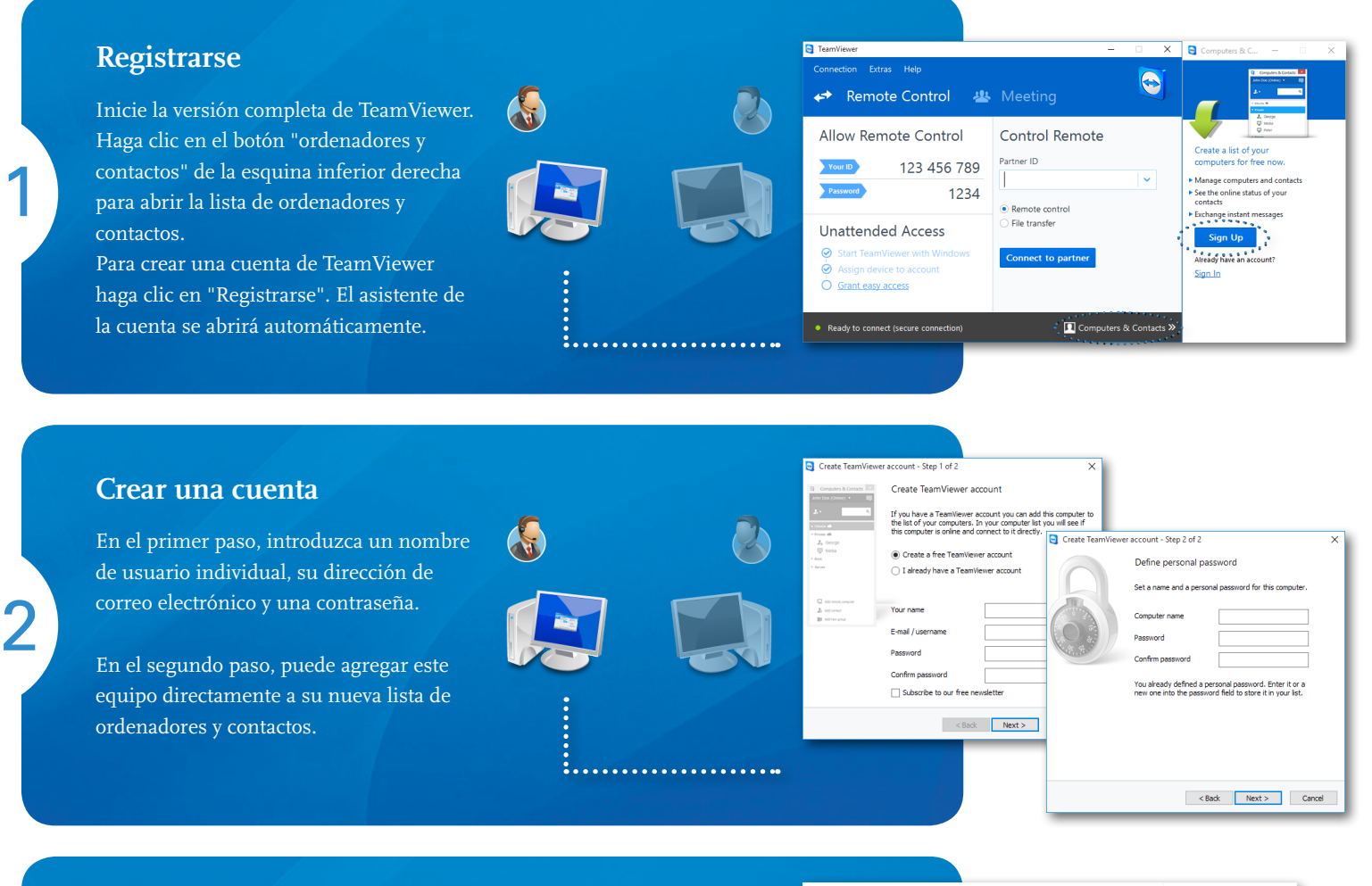

## **Conectar**

3

Pulse el botón derecho del ratón sobre el ordenador o contacto que desee y seleccione una de las diferentes opciones de conexión, como control remoto, presentación, transferencia de archivos o VPN.

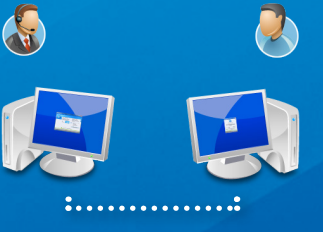

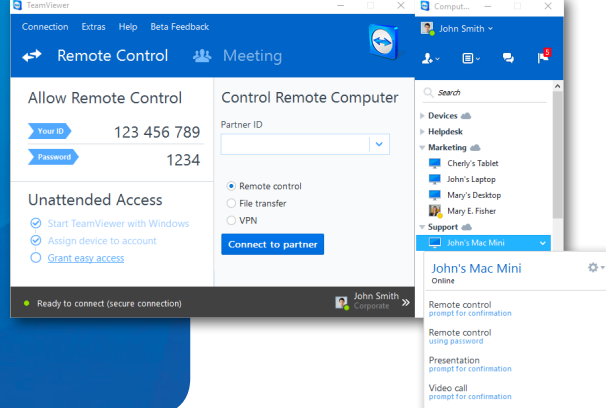

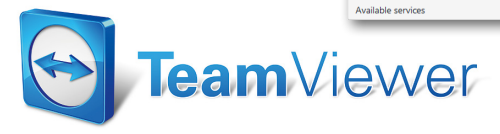

www.teamviewer.com